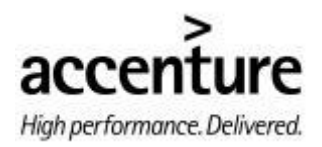

# **SAP BW Data Source Enhancement**

**Venkata Chalapathi Challapalli Senior Software Engineer Hyderabad [venkata.challapalli@accenture.com](mailto:venkata.challapalli@accenture.com)**

# **1. Introduction**

As we can read from <http://help.sap.com>SAP Business Information Warehouse provided preconfigured objects under collective term "Business Content" (BC). Business Content includes DataSources, InfoObjects, data targets, and InfoSources that support the entire flow of data within BW. It provides a rapid starting point when modeling key business information requirements, and it is also intended to cover most of the traditional reporting requirements that companies face. However, Business Content will not solve all your data information needs.

Now the spontaneous question is: what's happen if a standard Business Content DataSource as provided in standard (ready-to-use) configuration doesn't completely meet our data model requirements?

In other words, we go in *RSA5* transaction screen (*Installation of DataSource from Business Content*), by surfing through application component hierarchy, we find our candidate DataSource *0FI\_GL\_4*; afterwards, a double-click on it and we inspect the field list - I don't see a specific needed field (e.g., BKTXT, the document header text) ! What I have to do?

### **2. Activities to perform in the R/3 Source System**

#### **2.1. Edit Standard DataSource**

The first step is to enhance the DataSource for General Ledger: Line Items with Delta Extraction (OFI GL 4) by adding the field Document Header Text (BKTXT). Go to transaction code: RSA6 in the SAP R/3 source system. By surfing through application hierarchy, we find our candidate datasource OFI GL 4 as shown in Fig:1;

| <b>Postprocess DataSources and Hierarchy</b>                                                                                                    |                                                                                                    |  |  |  |  |  |  |  |  |
|----------------------------------------------------------------------------------------------------|----------------------------------------------------------------------------------------------------|--|--|--|--|--|--|--|--|
| Set Section   圓  먹  ឩ  面  ㅁ  眇     ain                                                                                                    | Object Directory     Function Enhancement   Enhance Extraction Structure<br>Display Log                                                                                                    |  |  |  |  |  |  |  |  |
| SAP-R/3<br>⋴                                                                                                    | Enhance Extract Structure<br>SAP Application Components                                                                                                    |  |  |  |  |  |  |  |  |
| -DEI AC<br><b>EE OCA</b><br>-69 00<br>$-0.00$<br><b>ED</b> EC<br>-⊟ FI<br><b>ED FIFM</b><br>-⊞ 0FI_TV<br>$-CD$ FI-AA<br>$-CD$ FI-AP<br>EE FI-AR<br>$-CD$ FI-6L<br>$-FI - GL - IO$<br>-0FI 6L 1<br>10FI 6L 2 | Accounting - General<br>Cross-Application Sources<br>Controlling<br>Customer Service<br>Enterprise Controlling<br>Financial Accounting<br>Funds Management<br>Travel Management<br>Fincial Accounting: Asset Accounting<br>Financial Accounting: Vendors<br>Financial Accounting: Customers<br>Financial Accounting: General Ledger<br>Master data Financial Accounting: General ledger<br><b>Cha</b> General Ledger: Transaction Figures<br><b>Cha</b> General Ledger: Transaction Figures - Cost of Sales Ledger<br><b>Cha</b> General Ledger: Line Items with Delta Extraction |  |  |  |  |  |  |  |  |
| $-$ OFI_6L_4<br>$UFT$ $X_4$                                                                                                    | 블룸 Taxes: Line Items by Means of Delta Extraction                                                                                                    |  |  |  |  |  |  |  |  |

**Fig:1** *Selection of DataSource*

Afterwards, select on it and display the datasource as shown in Fig:2.

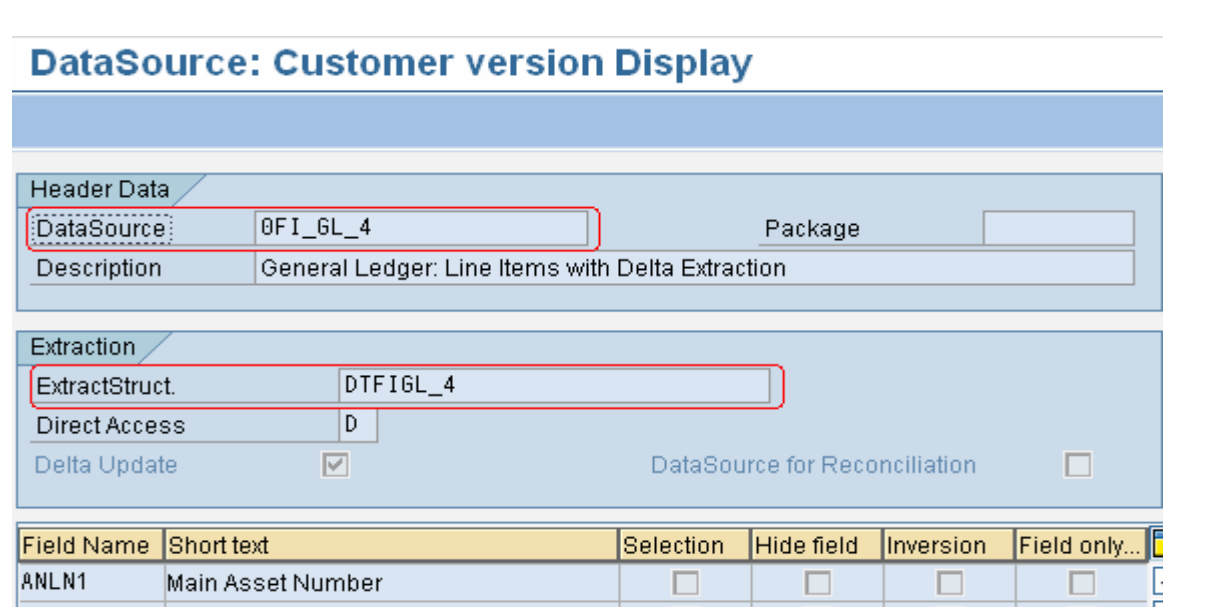

**Fig:2** *Display DataSource: 0FI\_GL\_4*

Double click on Extract Structure: DTFIGL\_4 and click on Append Structure button as shown in Fig:3

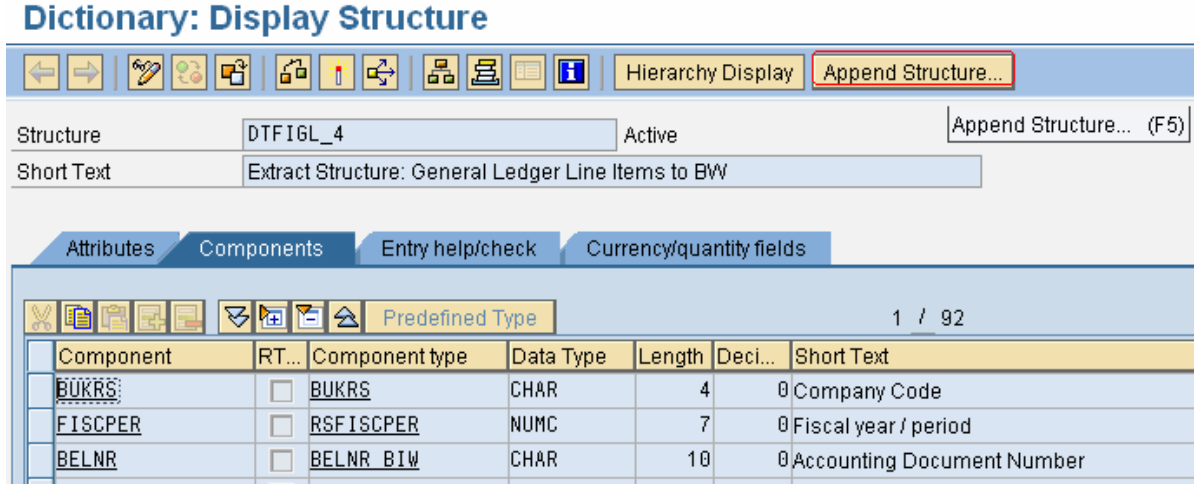

**Fig:3** *Display Extract Structure: DTFIGL\_4 and click on Append Structure button.*

Add the field Document Header Text (ZZBKTXT) in the Append Structure with Component Type: BKTXT as shown in the Fig:4. Before you exit, make sure that you activate the structure by clicking on the activate button.

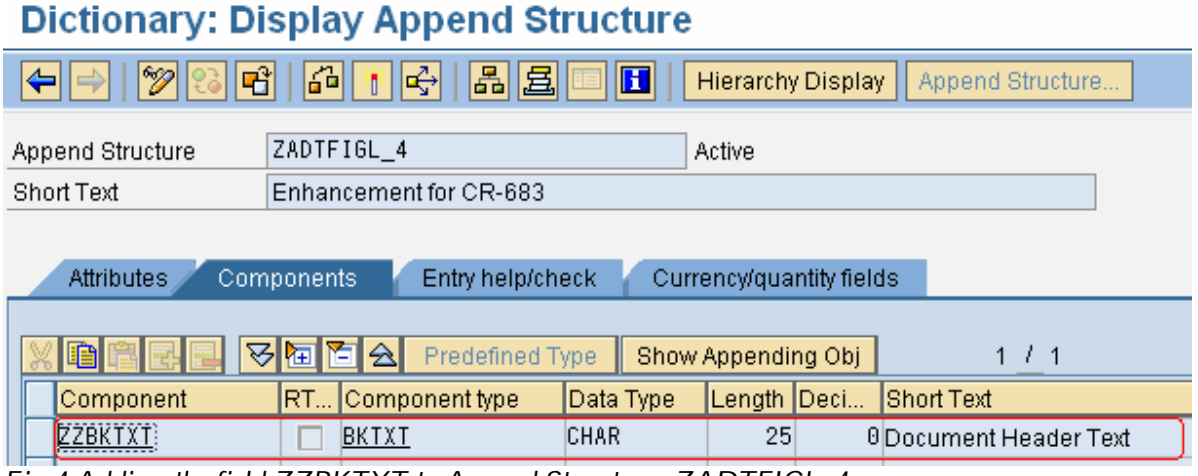

*Fig:4 Adding the field ZZBKTXT to Append Structure: ZADTFIGL\_4*

You need to confirm that the Document Header Text(ZZBKTXT) has been added to the DataSource and that it will be available to BW. When you arrive back at the **Postprocess Datasource and Hierarchy** screen, select the same DataSource again and press the **Change DataSource** button .

| <b>Postprocess DataSources and Hierarchy</b>                                                                                                    |                                                                   |  |  |  |  |  |  |  |  |  |  |
|----------------------------------------------------------------------------------------------------|-------------------------------------------------------------------|--|--|--|--|--|--|--|--|--|--|
| $\boxed{\text{[C]}}\ \ \text{Set Section}\ \ \boxed{\text{[C]}}\ \ \boxed{\text{[C]}}\ \ \boxed{\text{[D]}}\ \ \boxed{\text{[D]}}\ \ \boxed{\text{[C]}}\ \ \boxed{\text{[C]}}\ \ \boxed{\text{[C]}}\ \ \boxed{\text{[C]}}\ \ \boxed{\text{Object Directory}}\ \ \boxed{\text{[L]}}\ \ \text{Function Enhancement}\ \ \boxed{\text{[C]}}\ \ \text{[C]}}\ \ \boxed{\text{[C]}}\ \ \text{[C]}}\ \ \text{[C]}}\ \ \text{[C]}}\ \ \text{[D]}\ \ \text{[C]}}\ \ \text{[C]}}\ \$<br>阿<br><b>Enhance Extraction Structure</b> |                                                                   |  |  |  |  |  |  |  |  |  |  |
| $-CD$ SAP-R/3                                                                                                    | SAP App11 Change DataSource (Ctrl+Shift+F1)                       |  |  |  |  |  |  |  |  |  |  |
| -BEI AC                                                                                                    | Accounting - General                                              |  |  |  |  |  |  |  |  |  |  |
| $-400$                                                                                                    | Cross-Application Sources                                         |  |  |  |  |  |  |  |  |  |  |
| ·田 CO                                                                                                    | Controlling                                                       |  |  |  |  |  |  |  |  |  |  |
| -田 0CS                                                                                                    | Customer Service                                                  |  |  |  |  |  |  |  |  |  |  |
| ∙⊞ EC                                                                                                    | Enterprise Controlling                                            |  |  |  |  |  |  |  |  |  |  |
| -回 FI                                                                                                    | Financial Accounting                                              |  |  |  |  |  |  |  |  |  |  |
| -田 FI FM                                                                                                    | Funds Management                                                  |  |  |  |  |  |  |  |  |  |  |
| -⊞ 0FI_TV                                                                                                    | Travel Management                                                 |  |  |  |  |  |  |  |  |  |  |
| EEIFI-AA                                                                                                    | Fincial Accounting: Asset Accounting                              |  |  |  |  |  |  |  |  |  |  |
| EED FI-AP                                                                                                    | Financial Accounting: Vendors                                     |  |  |  |  |  |  |  |  |  |  |
| $-CD$ FI-AR                                                                                                    | Financial Accounting: Customers                                   |  |  |  |  |  |  |  |  |  |  |
| $-61$ FI-6L                                                                                                    | Financial Accounting: General Ledger                              |  |  |  |  |  |  |  |  |  |  |
| $-FI - GL - IO$                                                                                                    | Master data Financial Accounting: General ledger                  |  |  |  |  |  |  |  |  |  |  |
| 0FI 6L 1                                                                                                    | <b>WE</b> General Ledger: Transaction Figures                     |  |  |  |  |  |  |  |  |  |  |
| $-0$ FI $_6$ L $_2$                                                                                                    | General Ledger: Transaction Figures - Cost of Sales Ledger        |  |  |  |  |  |  |  |  |  |  |
| $-9FI$ $6L_4$                                                                                                    | ⊑ <mark>-</mark> General Ledger: Line Items with Delta Extraction |  |  |  |  |  |  |  |  |  |  |
| OFI TX 4                                                                                                    | I Taxes: Line Items by Means of Delta Extraction                  |  |  |  |  |  |  |  |  |  |  |

**Fig:5** *Click on Enhance Extraction Structure button*

Scroll down to the bottom and you'll see the field has been successfully added to the extract structure. However, the **Hide** field will most likely be selected. To make this field available to the BW transfer structure, this field needs to be unchecked. Deselect the indicator and press the **Save** button. Before you exit the screen, be sure to notice the extract structure that the DataSource uses (**Figure 6**). This structure (**DTFIGL\_4**) will be needed in the next step.

# **DataSource: Customer version Display**

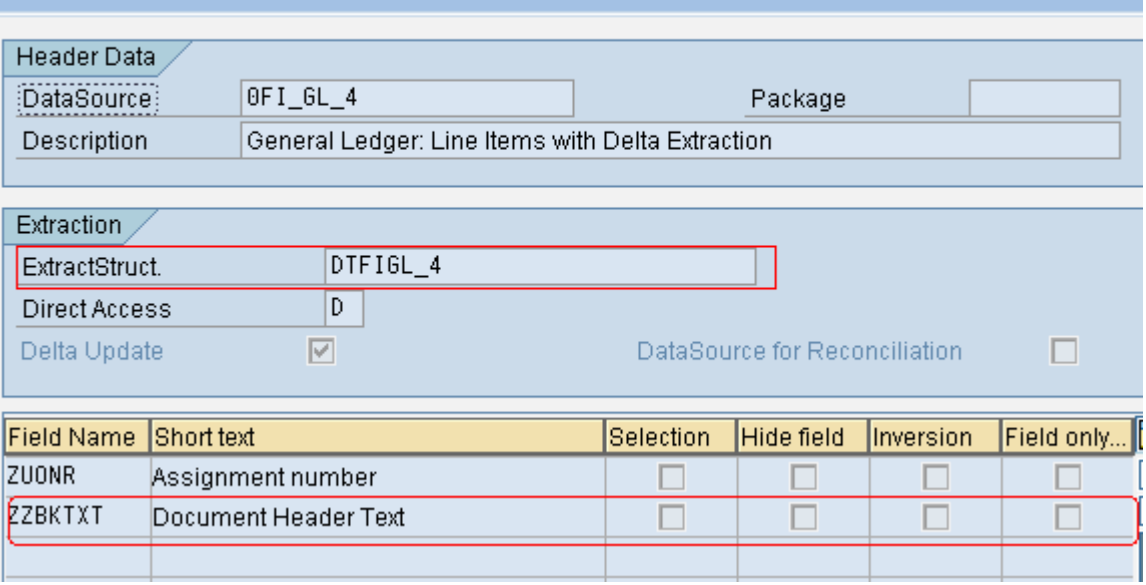

**Fig: 6** *Deselected Hide Field of ZZBKTXT*

At this point, the DataSource has been successfully enhanced. To be more specific, the extract structure that the DataSource uses to pass data to BW has been physically extended with the Document Header Text field found in the *Accounting Document Header table*:

**BKPF**. However, the data for the Document Header Text will not immediately be available to BW until you use an SAP enhancement to properly fill the DataSource with the values from this table, which is the next step.

#### **2.2. Populate the Extract Structure with Data**

SAP provides enhancement **RSAP0001** that you use to populate the extract structure. This enhancement has four components that are specific to each of the four types of R/3 DataSources:

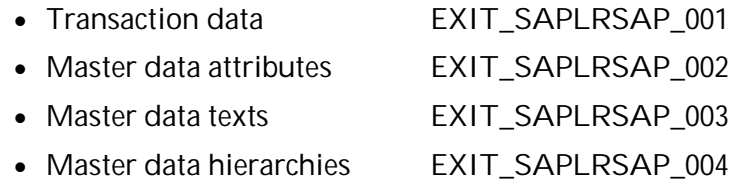

With these four components (they're actually four different function modules), any R/3 DataSource can be enhanced. In this case, you are enhancing a transaction data DataSource, so you only need one of the four function modules. Since this step requires ABAP development, it is best handled by someone on your technical team. You might need to provide your ABAP colleague with this information:

- The name of the DataSource (0FI\_GL\_4)
- $\bullet$  The name of the extract structure (DTFIGL 4)
- The name of the field that was added to the structure (ZZBKTXT)
- The name of the BW InfoSource (OFI\_GL\_4)
- The name of the R/3 table and field that contains the data you need (BKPF-BKTXT)

With this information, an experienced ABAP developer should be able to properly code the enhancement so that the extract structure is populated correctly. The ABAP code itself would look similar to that shown in **Figure 7**.

```
DATA: 1_s_dtfig1_4 LIKE dtfig1_4,
```

```
CASE i_datasource.
WHEN 'OFI GL 4'.
  LOOP AT c t data INTO 1 s dtfigl 4.
    1 tabix = sy-tabix.
    SELECT SINGLE bktxt FROM bkpf INTO 1 s dtfig1 4-zzbktxt
    WHERE bukrs = 1_s/dt figl_4-bukrs
    AND below = 1 \_s \_d \text{tfigl}_4 - \text{belm}AND.
           gjahr = 1 \_s \_dtfigl\_4-fiscper+0(4)
    MODIFY c_t_data FROM 1_s_dtfig1_4 INDEX 1_tabix.
  ENDL00P
  WHEN OTHERS.
    EXIT
```
#### ENDCASE.

*Fig:7 ABAP Code to populate extract structure in R/3 of transaction code: CMOD*

### **2.3. Check the DataSource in Extract Checker – RSA3**

The enhanced field can be validated /checked in the transaction code: *RSA3* by giving the datasource: 0FI\_GL\_4 and click on extraction button at R/3 system.

# **3. Activities to perform in SAP BW system**

## **3.1. Replicate DataSource in BW System**

To replicate datasource, log into your BW system and go to the **Source Systems** listing in the Administrator Workbench. Right-click on the appropriate source system and choose **Replicate DataSources** from the context menu as shown in Fig:8.

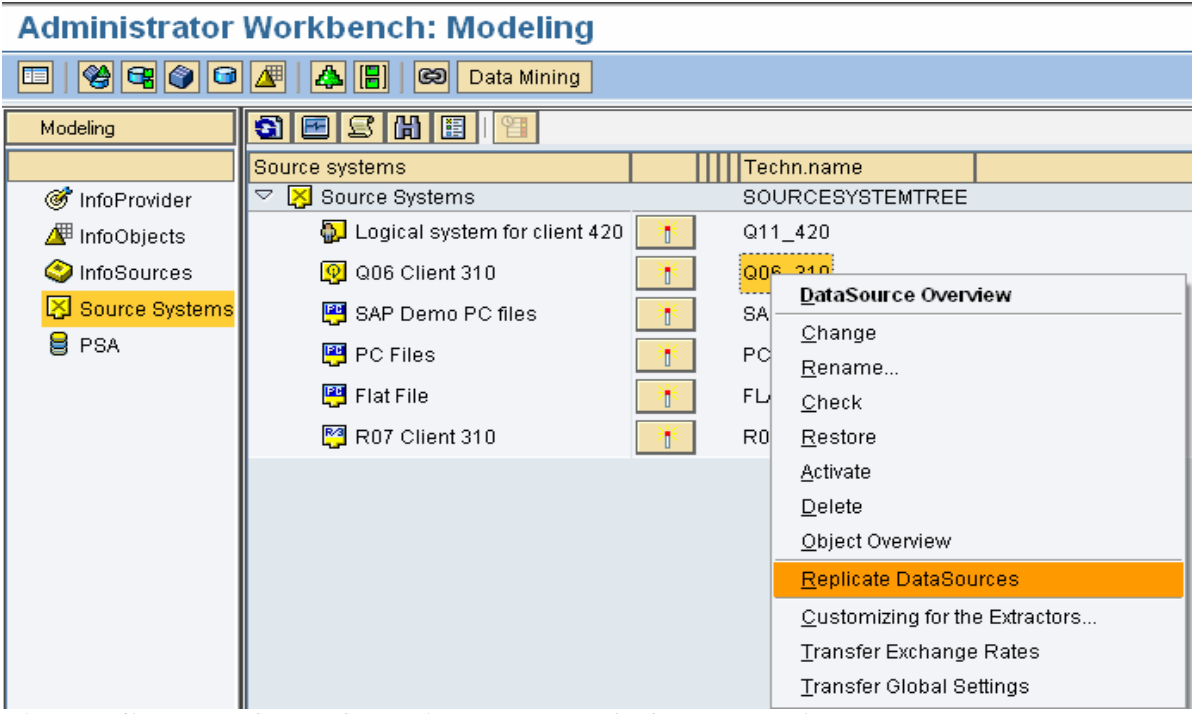

*Fig:8 Replicate DataSource Screen in BW system of RSA1 transaction*

# **3.2. Create and assign InfoObject**

We need to create a new InfoObject for the Document Header Text. To do so, go to transaction code **RSD1**, enter a name for the new InfoObject, and click on the **Create** button. You will then see a dialog window where you must enter a description for the new characteristic.

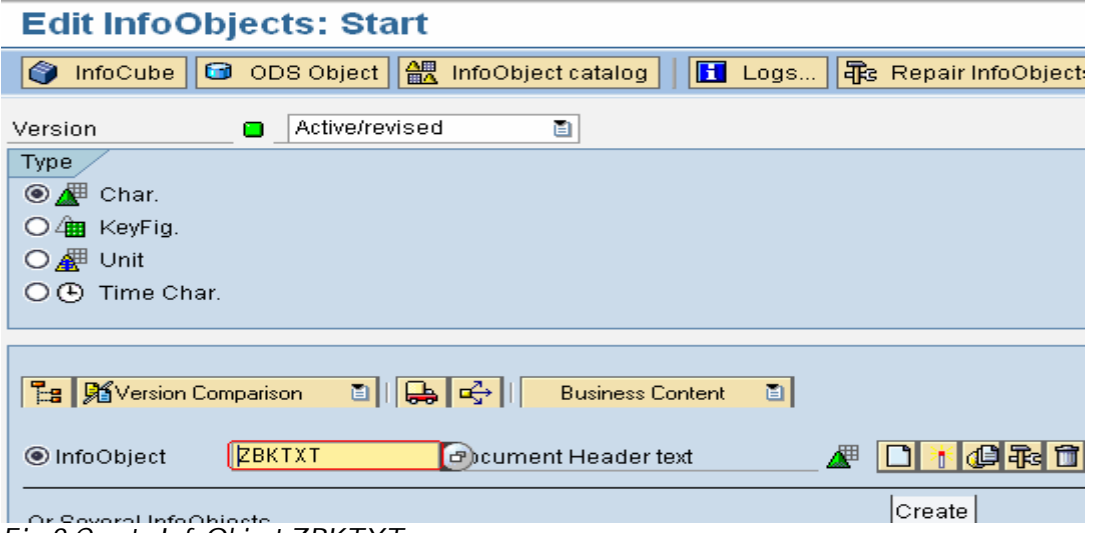

*Fig:9 Create InfoObject:ZBKTXT*

On the **General** tab, specify the data type and length of the characteristic as CHAR and 25, respectively, as shown in **Figure 10**. At the **Master data/texts** tab, specify that the

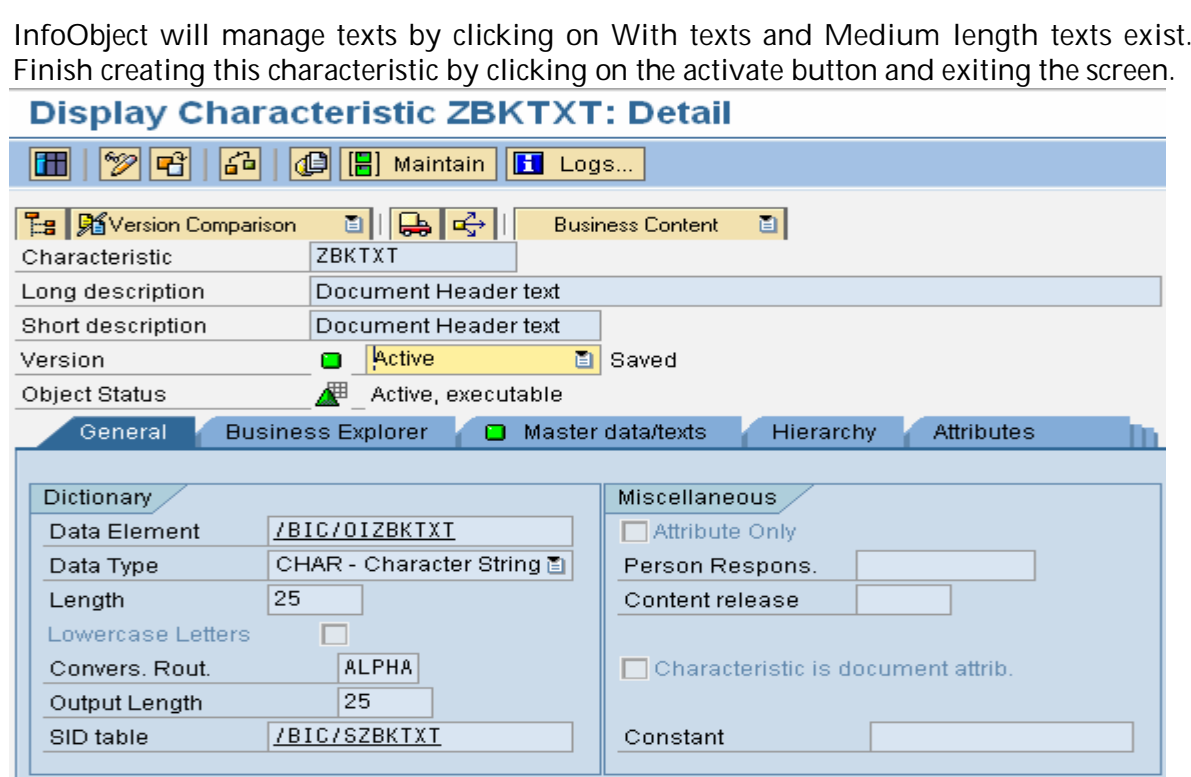

*Fig:10 Characteristic InfoObject: ZBKTXT screen*

# **3.3. Update the Transfer Rules**

The next step is to maintain the transfer rules in order to properly map the fields from the DataSource to the communication structure of the InfoSource. In this example, you will be mapping them on a 1-to-1 basis from the DataSource field **ZZBKTXT** to the **ZBKTXT** InfoObject in the 0FI\_GL\_4 InfoSource. Go to the listing of InfoSources and find the InfoSource for 0FI\_GL\_4. Right-click on the source system ID and choose the **Change Transfer Rules...** option (**Figure 11**).

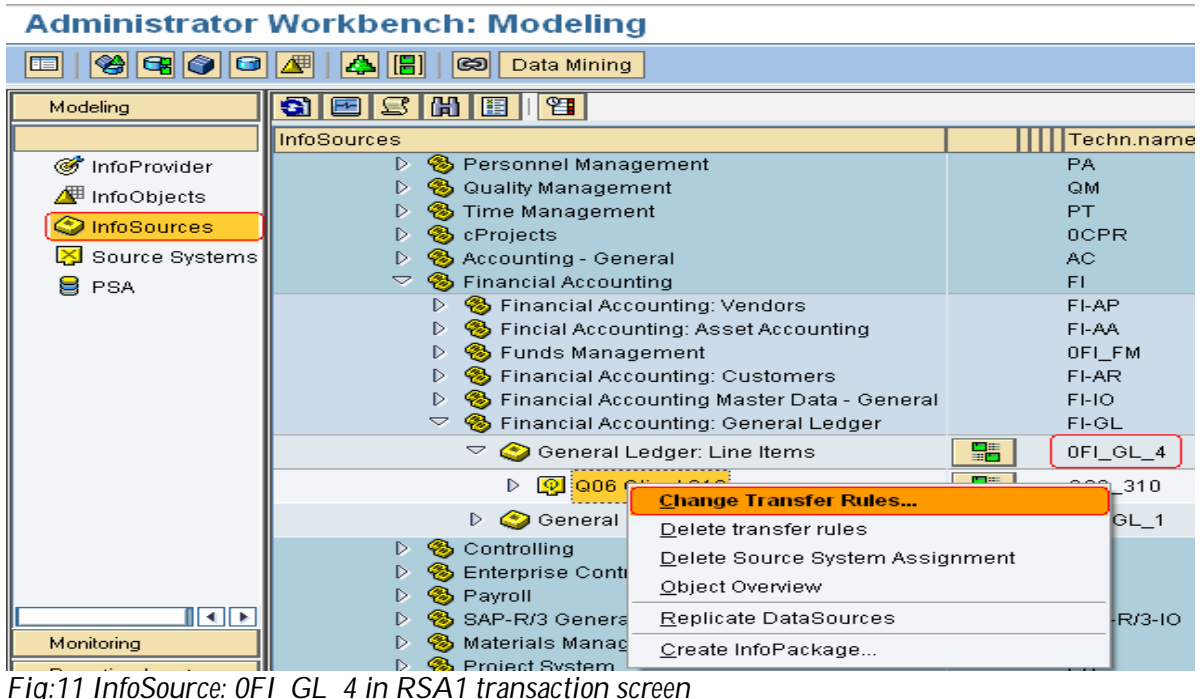

When you first enter the next screen, **Figure 12**, you'll notice that the transfer rules are shown with a yellow light. Initially InfoObject in the **Communication str./Transfer rules** group (displayed in the lower-left corner) that doesn't have a mapping to a InfoObject from the **Assign.InfObjct-field** group (displayed in the lower right corner) is **ZBKTXT**.

| <b>Transfer Method</b>              |  |  |  |  |
|-------------------------------------|--|--|--|--|
| $\odot$ E PSA                       |  |  |  |  |
|                                     |  |  |  |  |
|                                     |  |  |  |  |
|                                     |  |  |  |  |
|                                     |  |  |  |  |
| टा                                  |  |  |  |  |
| Assign.InfObjct-field<br>InfoObject |  |  |  |  |
| <b>IFTTI</b><br>Field               |  |  |  |  |
| Item Numb EBELF  ▲                  |  |  |  |  |
| Sales Tax C. MWSK                   |  |  |  |  |
| Identificatio BUZID                 |  |  |  |  |
| 0MATL_GROUP Material gro…MATKL      |  |  |  |  |
| Document  ZZBKT                     |  |  |  |  |
|                                     |  |  |  |  |
|                                     |  |  |  |  |
|                                     |  |  |  |  |
|                                     |  |  |  |  |

*Fig:12 Transfer rules before mapping of InfoObject: ZBKTXT*

In the **Assign.InfObjct-field** window in the lower right of the screen, scroll to the bottom until you find the field **ZZBKTXT**. In the **Communication str./Transfer rules** group, select the InfoObject **ZBKTXT** as shown in **Figure 12** and press the **Transfer in transfer rules** button. This maps the R/3 field **ZZBKTXT** to the characteristic **ZBKTXT**. At this point, you should see the **Transfer Rules** definition change to a green light. Activate the transfer rules by pressing the activate button and then exiting.

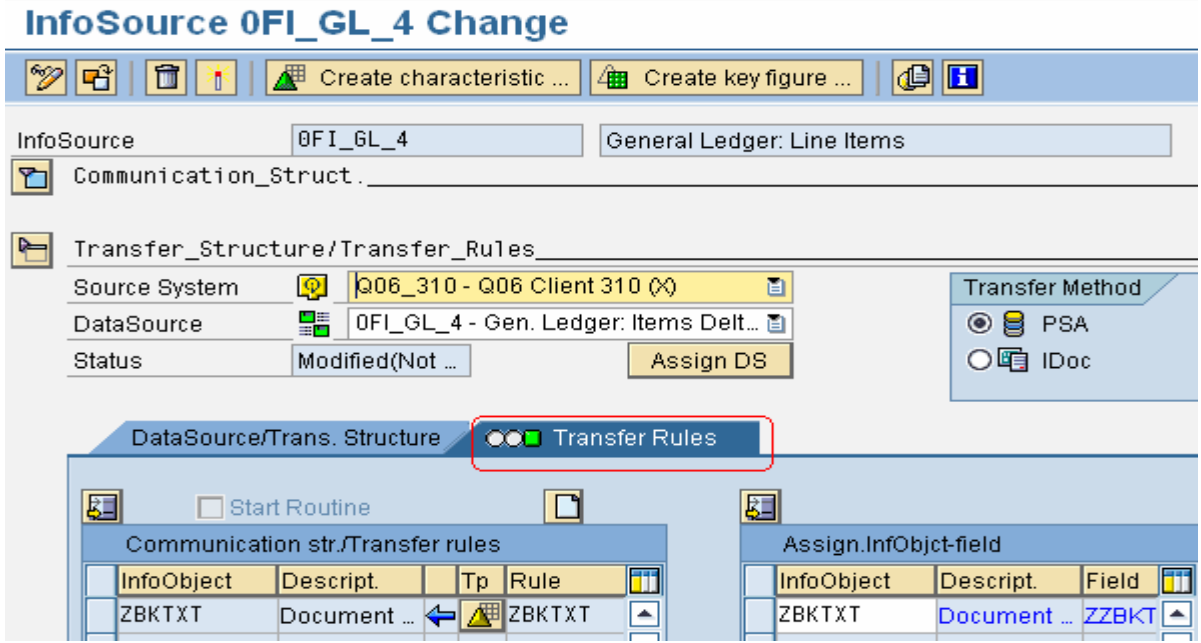

*Fig:13 Transfer rules after mapping of InfoObject: ZBKTXT*

#### **3.4. Load the Source Data.**

Final step is to load the source data from R/3 system to BW system via InfoPackage. Figure bellow shows that the Data Target content for the Info Source: 0FI GL 4. We can see the Document Header Text loaded successfully.

| Data tgt. browser: "ZFIGL_01", List output                         |                 |  |                |  |            |  |                                                                             |                |  |                      |  |  |  |  |
|--------------------------------------------------------------------|-----------------|--|----------------|--|------------|--|-----------------------------------------------------------------------------|----------------|--|----------------------|--|--|--|--|
| $ \mathbf{a} $ both $ \mathbf{b} $<br>$\blacksquare$<br>ISI<br>圃⊞博 |                 |  |                |  |            |  |                                                                             |                |  |                      |  |  |  |  |
|                                                                    |                 |  |                |  |            |  |                                                                             |                |  |                      |  |  |  |  |
|                                                                    | Cost Center     |  |                |  |            |  | OCO_AREA Created on  Local currency Posting date OUNIT Document Header text | Doc.number     |  | OCHRT_ACCTOCOMP_CODE |  |  |  |  |
|                                                                    | 0066199922 1000 |  | 06.12.2005 SEK |  | 30.11.2005 |  | P&L adjustment                                                              | 3000001033 OKU |  | 6610                 |  |  |  |  |
|                                                                    | 0066199922 1000 |  | 06.12.2005 SEK |  | 30.11.2005 |  | P&L adjustment                                                              | 3000001033 OKU |  | 6610                 |  |  |  |  |
|                                                                    | 0066199922 1000 |  | 06.12.2005 SEK |  | 30.11.2005 |  | P&L adjustment                                                              | 3000001033 OKU |  | 6610                 |  |  |  |  |
|                                                                    | 0066199922 1000 |  | 06.12.2005 SEK |  | 30.11.2005 |  | P&L adjustment                                                              | 3000001033 OKU |  | 6610                 |  |  |  |  |
|                                                                    | 0066199922 1000 |  | 06.12.2005 SEK |  | 30.11.2005 |  | P&L adjustment                                                              | 3000001033 OKU |  | 6610                 |  |  |  |  |
|                                                                    | 0066199922 1000 |  | 06.12.2005 SEK |  | 30.11.2005 |  | P&L adjustment                                                              | 3000001033 OKU |  | 6610                 |  |  |  |  |
|                                                                    | 0066199922 1000 |  | 06.12.2005 SEK |  | 30.11.2005 |  | P&L adjustment                                                              | 3000001033 OKU |  | 6610                 |  |  |  |  |
|                                                                    | 0066199922 1000 |  | 06.12.2005 SEK |  | 30.11.2005 |  | P&L adjustment                                                              | 3000001033 OKU |  | 6610                 |  |  |  |  |
|                                                                    | 0066199922 1000 |  | 06.12.2005 SEK |  | 30.11.2005 |  | P&L adjustment                                                              | 3000001033 OKU |  | 6610                 |  |  |  |  |
|                                                                    | 0066199922 1000 |  | 06.12.2005 SEK |  | 30.11.2005 |  | P&L adjustment                                                              | 3000001033 OKU |  | 6610                 |  |  |  |  |
|                                                                    | 0066199922 1000 |  | 06.12.2005 SEK |  | 30.11.2005 |  | P&L adjustment                                                              | 3000001033 OKU |  | 6610                 |  |  |  |  |
|                                                                    | 0066199922 1000 |  | 06.12.2005 SEK |  | 30.11.2005 |  | P&L adjustment                                                              | 3000001033 OKU |  | 6610                 |  |  |  |  |
|                                                                    | 0066199922 1000 |  | 06.12.2005 SEK |  | 30.11.2005 |  | P&L adjustment                                                              | 3000001033 OKU |  | 6610                 |  |  |  |  |
|                                                                    | 0066199922 1000 |  | 06.12.2005 SEK |  | 30.11.2005 |  | P&L adjustment                                                              | 3000001033 OKU |  | 6610                 |  |  |  |  |
|                                                                    | 0066199922 1000 |  | 06.12.2005 SEK |  | 30.11.2005 |  | P&L adjustment                                                              | 3000001033 OKU |  | 6610                 |  |  |  |  |
|                                                                    | 0066153000 1000 |  | 06.12.2005 SEK |  | 30.11.2005 |  | P&L adjustment                                                              | 3000001033 OKU |  | 6610                 |  |  |  |  |
|                                                                    | 0066199922 1000 |  | 06.12.2005 SEK |  | 30.11.2005 |  | P&L adjustment                                                              | 3000001033 OKU |  | 6610                 |  |  |  |  |
|                                                                    | 0066192100 1000 |  | 06.12.2005 SEK |  | 30.11.2005 |  | P&L adjustment                                                              | 3000001033 OKU |  | 6610                 |  |  |  |  |
|                                                                    | 0066199922 1000 |  | 06.12.2005 SEK |  | 30.11.2005 |  | P&L adjustment                                                              | 3000001033 OKU |  | 6610                 |  |  |  |  |
|                                                                    | 0066192100 1000 |  | 06.12.2005 SEK |  | 30.11.2005 |  | P&L adjustment                                                              | 3000001033 OKU |  | 6610                 |  |  |  |  |
|                                                                    | 0066199922 1000 |  | 06.12.2005 SEK |  | 30.11.2005 |  | P&L adjustment                                                              | 3000001033 OKU |  | 6610                 |  |  |  |  |
|                                                                    | 0066192100 1000 |  | 06.12.2005 SEK |  | 30.11.2005 |  | P&L adjustment                                                              | 3000001033 OKU |  | 6610                 |  |  |  |  |

*Fig:14 Enhanced field: ZZBKTXT at Infoprovider with loaded data from source system*

#### **4. Conclusion**

If you don't find your field already available in the SAP provided Business Content DataSources, enhance your extract structures by creating an append with your ZZ\* fields and filling these fields using a specific user exit. To do this do the following steps:

- 1. Go to RSA6. --- All DS which are already active
- 2. Select the Data Source, which you want to enhance.
- 3. Select display Data Source (Ctr+F2)
- 4. Double click on the Extract structure.
- 5. Click on the Append Structure.
- 6. Add the required fields starting with  $ZZ^*$ .
- 7. Activate the Append Structure.

Then you have to fill those fields with some ABAP custom code that can be anything from some simple calculations or table lookups to complex business logic requiring access to multiple database tables. You can do that by CMOD, creating a project and using the enhancement:*RSAP0001*.